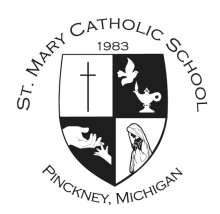

## **Power School Login Instructions St. Mary Catholic School November 10, 2014**

## **How to Create a Parent Account**

*Use this procedure to create a new parent account*. In order to create an account, you must have the Access ID and Password for at least one student enrolled in school. When creating the account, you will need the Access ID and password for each student you want to associate to your parent account. Your Student(s) Information is listed at the end of this document.

1. Open your Web browser (Chrome, Safari or Internet Explorer) to https://ps.selcs.org The Parent Sign In page appears.

2. Click **Create Account Tab**. Click **Create Account.** The Create Parent Account page appears.

3. Use the following table to enter information in the **Create Parent Account** section:

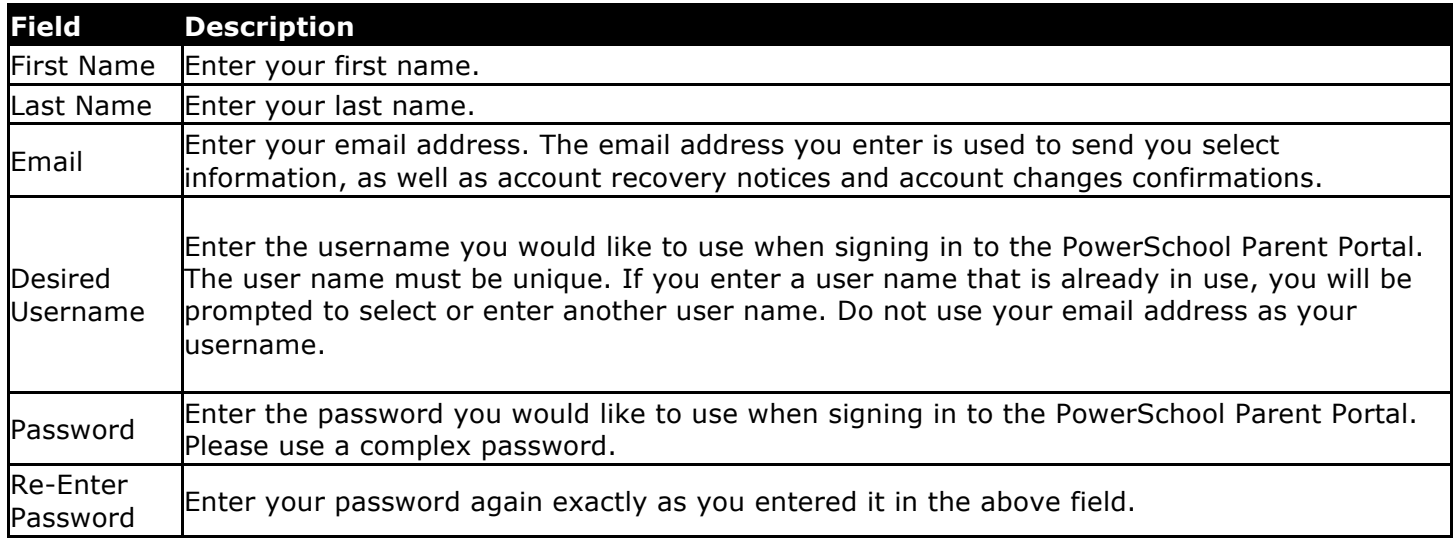

4. Use the following table to enter information in **Link Students to Account** section:

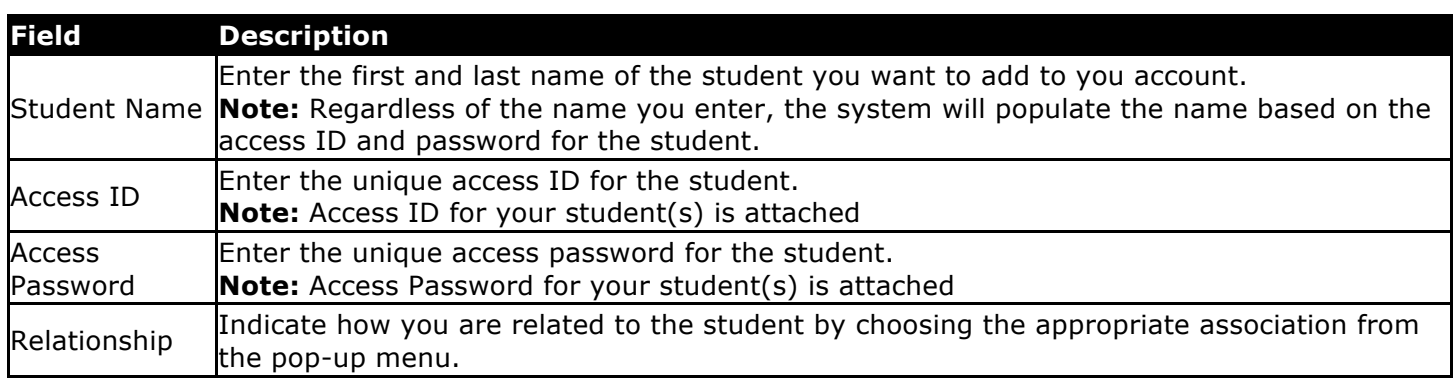

5. Click **Enter**. The Parent Sign In page appears.

6. Use the parent account you just created to sign in for access to your student(s) records.

For help or issues creating your account, please contact our PowerSchool Help Team: powerschool-help@stmarypinckney.org